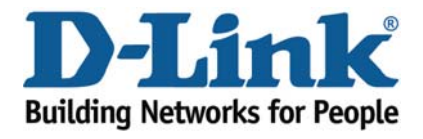

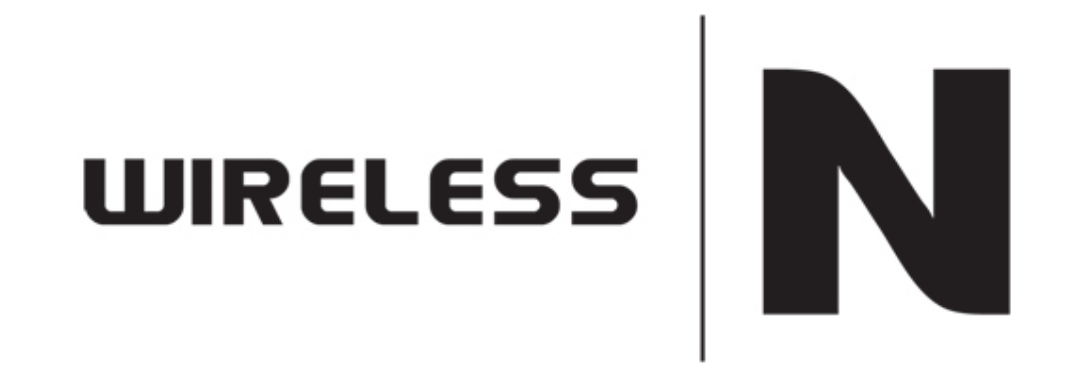

Web Filtering

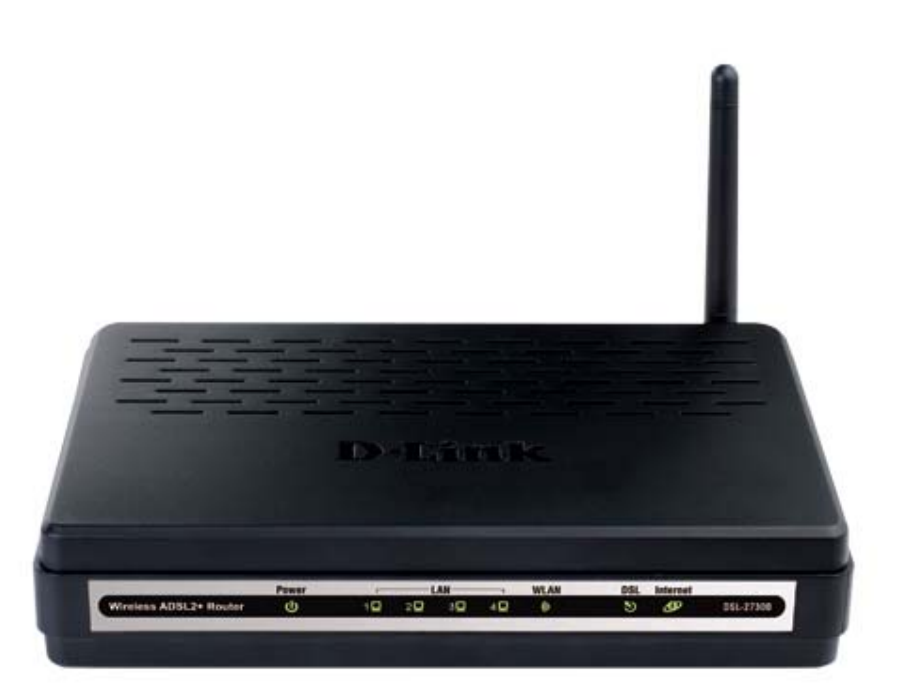

This document will detail how to configure Web Filtering on the DSL‐2730B.

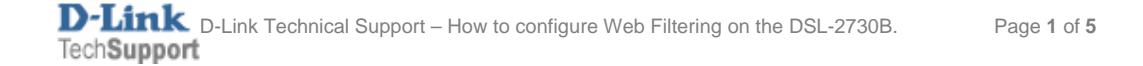

*NOTE:*

*The Web Filter feature cannot be configured to block websites to specific computers. All computers on the network will be affected by the filter.* 

1. Log in to the modem with the computer connected to the modem via Ethernet.

- URL: <u>http://192.168.1.1</u> (default)
- Username: admin
- Password: admin (default)
- Graphic Authentication: (randomly generated)

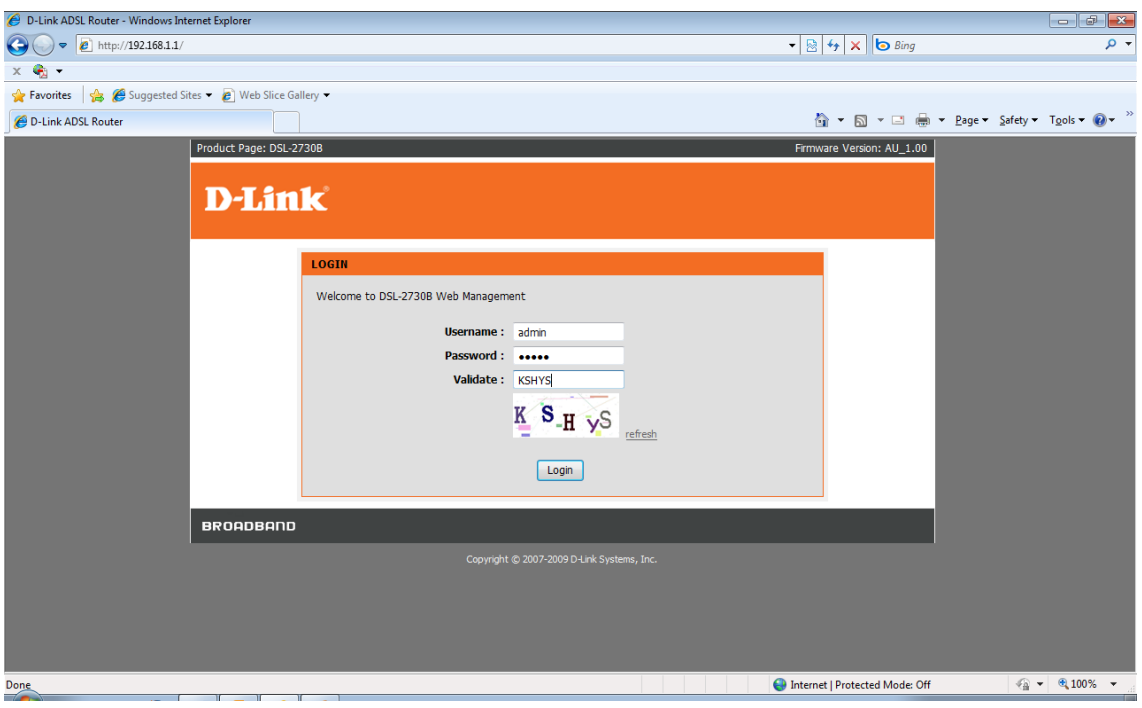

2. Select the **ADVANCED** button in the top menu.

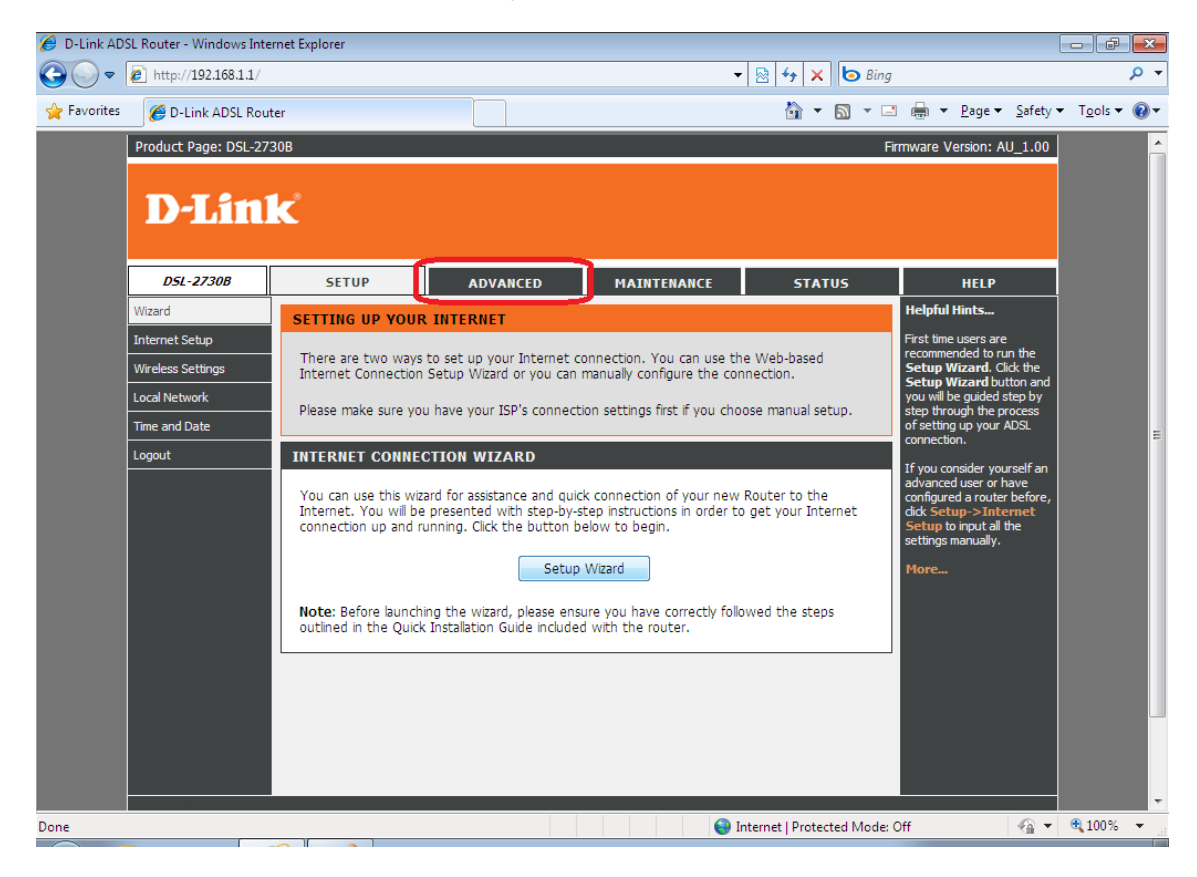

3. Select **PARENTAL CONTROL** in the left menu, followed by the **Block Website** button.

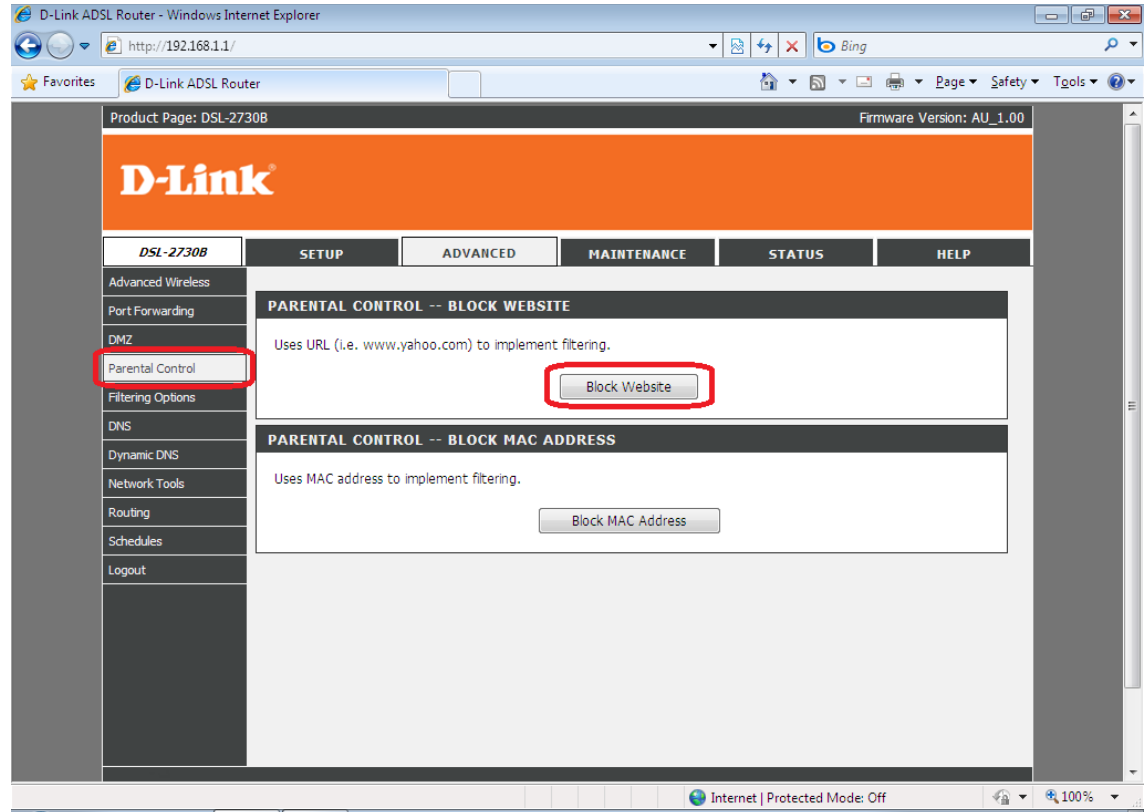

4. Click **ADD** to create a new filter rule.

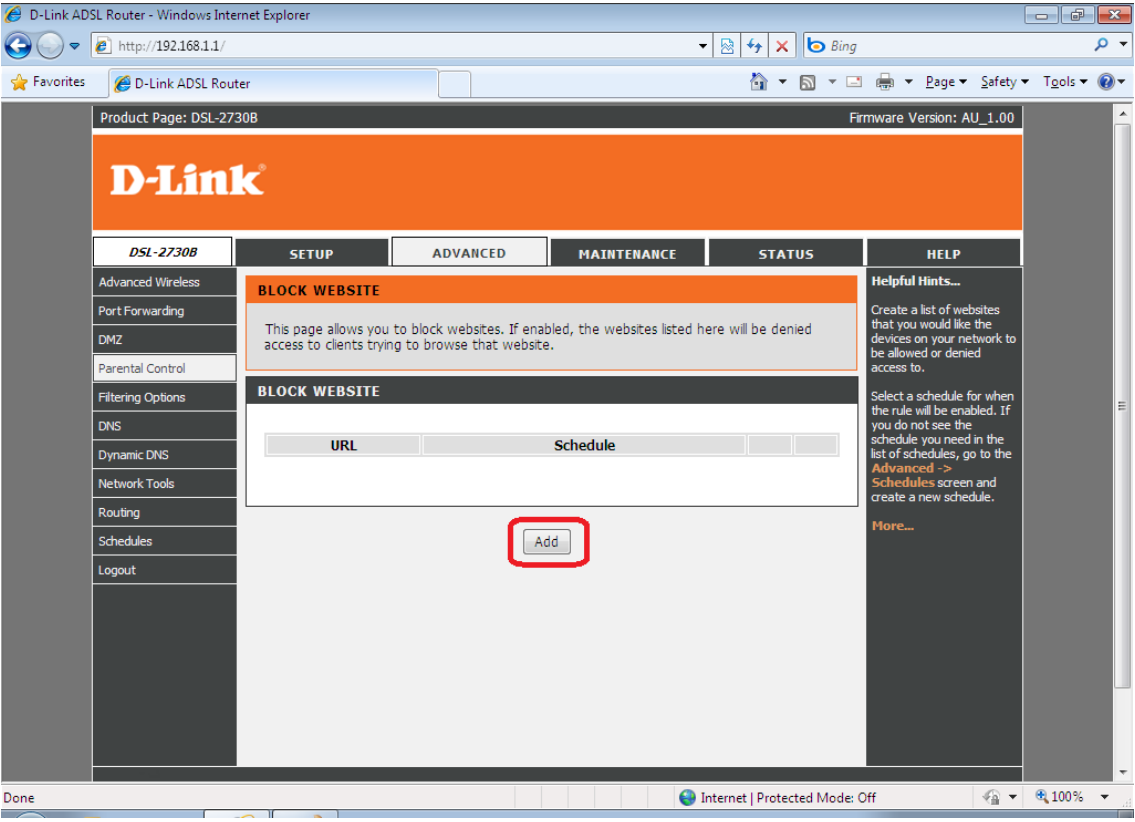

- 5. Enter the URL of the website you wish to block access too e.g. http://www.youtube.com
	- Select **Schedule** if you wish to set the filter to 'always' block the site or select a preconfigured schedule.

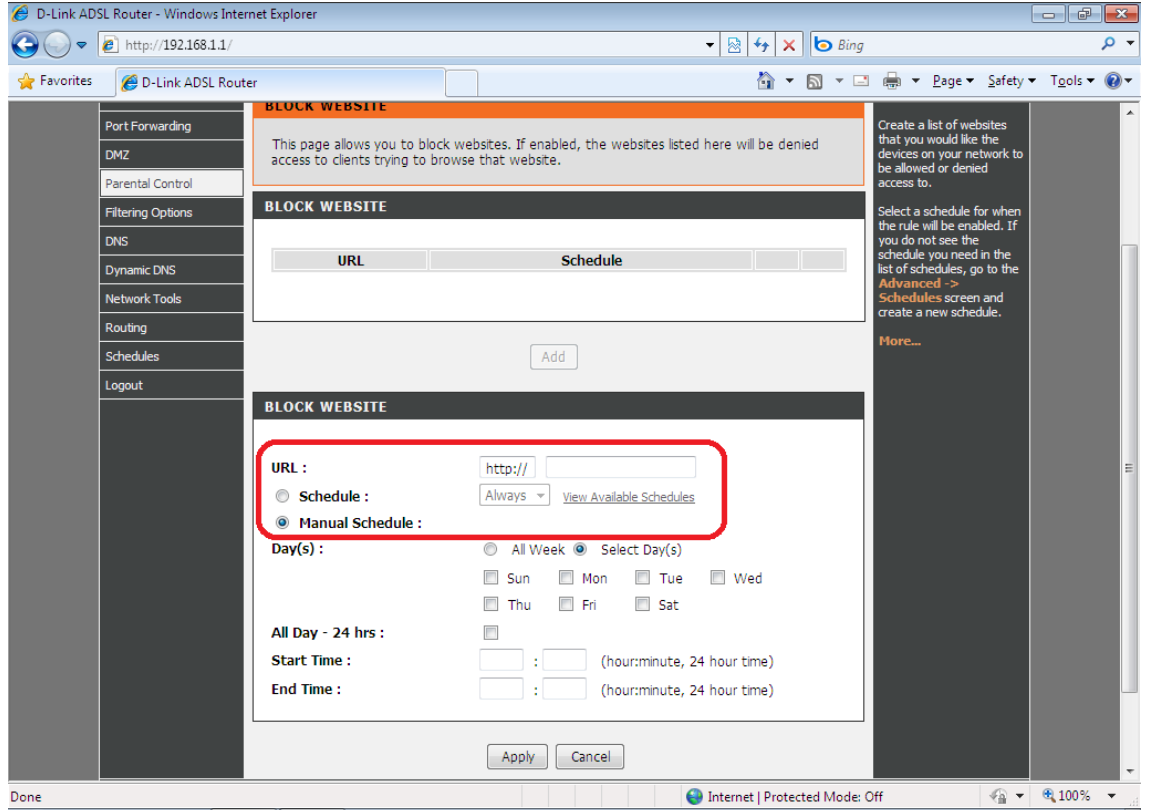

- Select **Manual Schedule** to create a new schedule in which the site will be blocked.

6. Once all information is set, click on **APPLY** to save the changes and verify whether the sites are being blocked.